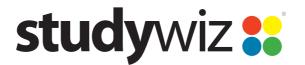

# Studywiz 9.5.2 Release Notes

01.00, 23 Dec 2011

# Introduction

This document contains a short explanation of each of the major changes included in Studywiz 9.5.2, as well as a categorised list of all changes made.

# **Major Changes**

Several areas of Studywiz have undergone major overhaul for version 9.5.1. The most significant changes are in the following areas:

- Learner Matrix
- Google Integration
- School Apps
- Shared eLocker.

# **Learner Matrix**

Learner Matrix is the new Studywiz marking and reporting system. It allows teachers and other academic staff to mark students' work and report on progress, and allows students and their parents to keep track of their marks. It also includes a pastoral care component to take the system beyond the mere recording and distribution of marks.

| Class/Group C                    | enerated Rep                 | ions                                                   |       |                       |                                          |           |        |         |                    |                                    |
|----------------------------------|------------------------------|--------------------------------------------------------|-------|-----------------------|------------------------------------------|-----------|--------|---------|--------------------|------------------------------------|
| Class or Group:<br>English 10A 💌 | Time period:<br>Custom perio | od 💌 12/01/2011 - 12/25/2011                           | ]     |                       |                                          |           |        | E       |                    | Filter by purpos<br>ary outcomes o |
| English 10A<br>5 students        |                              | - Week 13<br>esessment (for King's High Testing)<br>11 |       | nglish Assessm<br>111 |                                          | Self Asse | ssment | •       | Puck<br>16 Dec 201 | 2.2.                               |
|                                  | Grade                        |                                                        | Grade | Effort                |                                          | Grade     | Effort | Comment | Assignment<br>Mark | Comment                            |
| Student, Ant                     | B                            | Great work, just a few things you could in             | A     | 2                     | Great work.                              | A         |        |         | A+                 | Excellent wor                      |
| Student, Bert                    | A                            | Outstanding work, keep it up!                          | С     | 4                     | You could have worked harder on this one | в         | 2      | -       | ].                 | Je                                 |
| Student, Cam                     | C                            | If you worked a little harder, I'm sure you c          | С     | 3                     | You need to work harder.                 | A         | 1      | -       | ).                 | ].                                 |
| Student, Dan                     | D                            | Please see me after class on Tuesday.                  | в     | 2                     | Great effort, keep it up.                | B         | 1      | -       | )                  | )                                  |
| Student, Edward                  | A                            | Excellent                                              | A     | 1                     | Excellent as always.                     | в         | 2      |         |                    |                                    |
|                                  | 1000                         | _                                                      |       |                       |                                          |           |        | 1       |                    | >                                  |

Features:

- Classroom teachers, students, and parents can track a combination of online and offline assessments
- Schools can create school-wide standardised assessments
- Schedule assessments daily, weekly and per term, based on your school calendar
- Students, teachers and tutors can continuously discuss progress

# studywiz 👪

- Department heads and school management have access to all relevant reports and dialogue
- The customisable roles let you fit Learner Matrix around your school structure and processes
- Pastoral system ensures staff have access to progress and are in direct communication with students
- Real time results available to students and parents when required
- Interface utilises the latest web technology to put important data in easy reach of teachers
- Create branded parental reports including a quality assurance workflow prior to publication
- iOS app for iPhone and iPod Touch allows all stakeholders to access learner dialogue

Studywiz Learner Matrix connects continuous progress tracking, formative assessment, pastoral support and parental reporting to help schools deliver a holistic assessment and reporting system. Learner Matrix is for schools that understand that assessment is not just about a grade in a box.

#### **Online Mark Book**

Learner Matrix lets teachers automatically save the results of Studywiz Activities such as Assignments and Tests to the mark book. Teachers can also create custom assessments which map to other non-Studywiz assessments. The mark book supports a blended approach to assessment and can be used to store results for assessments completed outside of Studywiz.

#### **Formative Comments**

Learner Matrix puts dialogue and formative feedback first. Each assessment can include comments from the teacher as well as having a dialogue which includes the student and all stakeholders. Learner Matrix also makes it easy to maintain a dialogue about the overall progress of a student.

#### **Pastoral System**

Teachers, Heads of Department, Tutors and other staff involved in supporting students can access and interact with the Learner Matrix results for any student that they are assigned to. The pastoral dialogue system facilitates a conversation between a student and their teachers.

Teachers can create custom assessments or push results and interaction data from Studywiz Activities.

Students, staff and parents can choose how many weeks worth of data to view.

The unique pinning feature allows teachers to easily compare data.

Pastoral comments allow the student and their teachers to engage in formative dialogue.

Pastoral comments can also be viewed and added via the Learner Matrix app for iPhone and iPod Touch.

#### Make The Most Of The Data

Many systems obscure important data when you most need it. In Learner Matrix teachers can compose comments and reports while at the same time browsing historical data about each student. The system also presents data in context appropriate displays for students, parents, teachers, tutors, heads of department and senior management.

#### **Parental Reporting**

Parents can access Learner Matrix on a continuous basis to view results and comments as the school makes these available. In addition to this, Learner Matrix provides the ability to produce and publish collated student reports as frequently as desired. These reports are branded with your school logo and information, and are sent to the parents within Studywiz and exported as a PDF document which can be printed and posted.

#### **Mobile**

Students, teachers and tutors don't have to be tied to a desktop or laptop to be able participate in the dialogue. Users can view and add new assessment comments through their iOS device wherever and whenever they wish.

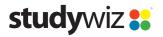

# **Google Integration**

Studywiz-Google integration allows schools to combine the powerful collaboration tools of Google with Studywiz's suite of learning and teaching activities.

Both Google Mail and Google Docs can be accessed from within Studywiz. Using a single sign-on students and staff can effortlessly move from Studywiz to Google Apps without the need for additional usernames and passwords.

Studywiz-Google integration lets you put Google Mail on your Studywiz homepage and allows you to manage your Google Docs from within your Studywiz eLocker. Google Docs can also be embedded into Studywiz Activities, including Discussions, Tests and Multi-Media, using the text editor fields.

| olders Search                                                                                                    |   |                    | Filter By Show All EDocument                                                                                                    | : 📶 Spreadsheet 区 Presente | ation 🔁 Drawing |                                                                                                    |                         |                                                                                                  |
|----------------------------------------------------------------------------------------------------|---|--------------------|----------------------------------------------------------------------------------------------------|----------------------------|-----------------|----------------------------------------------------------------------------------------------------|-------------------------|--------------------------------------------------------------------------------------------------|
| olders Search   elocker<br>(5 sub-folder(s), 8 item(s))   for all sub-folder(s), 1 item(s))   for all sub-folder(s), 1 item(s))   for all sub-folder(s), 1 item(s))   for all sub-folder(s), 1 item(s))   for all sub-folder(s), 0 item(s))   for all sub-folder(s), 0 item(s)) |   | **********         | Filter By Show All Document<br>Create<br>Document Spreadsheet F<br>Upload<br>Type Name<br>Testing 1 2 4<br>Penguins jpg<br>rediands1<br>Avondale Preso<br>Melbourne High<br>Pittwater House Demo Doc<br>Jupiter copy 8.doc<br>Geoffs Test 3<br>Test doc |                            |                 | Quota Used s<br>0.0 KB<br>0.0 KB<br>0.0 KB<br>0.0 KB<br>0.0 KB<br>0.0 KB<br>0.0 KB<br>0.0 KB<br>0.0 KB | hare<br>© © © © © © © © | delete<br>8<br>8<br>8<br>8<br>8<br>8<br>8<br>8<br>8<br>8<br>8<br>8<br>8<br>8<br>8<br>8<br>8<br>8 |
| (0 sub-folder(s), 0 ttem(s))<br>English 10A Default eLocker<br>(0 sub-folder(s), 0 ttem(s))<br>(() History 10A Default eLocker                                                                                                    |   | <b>ジ</b><br>ジ<br>ジ | Geoffs demo sheet                                                                                                    | t2121@studywiz.net.au      | 25 Oct 2011     | 0.0 KB                                                                                                 | Ð.                      |                                                                                                  |
| (0 sub-folder(s), 0 ftem(s))<br>Maths 10A Default eLocker<br>(0 sub-folder(s), 0 ftem(s))                                                                                                    |   | •                  |                                                                                                    |                            |                 |                                                                                                    |                         |                                                                                                  |
| Music 10A Default eLocker       (0 sub-folder(s), 0 item(s))       Science 10A Default eLocker       (0 sub-folder(s), 0 item(s))                                                                                                    | 4 | 9<br>9             |                                                                                                    |                            |                 |                                                                                                    |                         |                                                                                                  |
| Learning Objects<br>(2 folder(s))<br>Google Docs                                                                                                    |   |                    |                                                                                                    |                            |                 |                                                                                                    |                         |                                                                                                  |

Studywiz administrators can easily manage Google accounts from within Studywiz, provisioning of Google accounts can be done using your current Studywiz student and staff lists as your dataset.

- Access Google Mail from Studywiz with a single sign-on
- Create and manage Google Docs within your personal eLocker
- Easily share Google Docs with your Studywiz classes and groups
- Personalise learning by providing access to individual students and small groups
- Enhance Studywiz Activities by embedding Google documents, spreadsheets and presentations
- Import documents from your eLocker to Google Docs
- Works with Studywiz Mobile
- Includes management tools for Studywiz administrators.

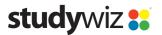

# **School Apps**

The Studywiz School App provides a mobile platform for users to access a selection of the school's Studywiz content on their iPads and iPhones. It interacts with the school's Studywiz deployment to provide Studywiz Activities from a shared group within Studywiz.

The Studywiz School App also works in conjunction with Studywiz Mobile eLockers to give Studywiz users a mobile learning package that provides complete control over learning resources online, offline and when mobile.

Schools that already have a Studywiz School App will now be able to create School App content directly from their live deployment.

| iPad 🔶 |                                      | 11:13 AM                                                                                                    | 82 % 🛋           |
|--------|--------------------------------------|----------------------------------------------------------------------------------------------------|------------------|
| Back   | School Life                          | About Bryanston - Beliefs and Values                                                                                                    | COUVC SOUTH EAST |
| 200    | About Bryanston - Beliefs and Values | Beliefs and Values<br>Bryanston School opened in January 1928 with the objective of providing                                                                                                    |                  |
|        | About Bryanston - Facilities         | an education which incorporated the best ideas of the past and of the present,<br>drawing from both traditional and progressive educational philosophy. This<br>is reflected in the School's motto et nova et vetera, the new and the old.<br>Originally a boys' school, Bryanston admitted sixth-form girls in 1972 and<br>junior girls in 1975, which makes it one of the country's most experienced        |                  |
|        | About Bryanston - Spiritual Values   | co-educational boarding schools.<br>Bryanston has high academic standards, good examination results and levels<br>of achievement which reflect considerable 'added value'. Sporting                                                                                                    |                  |
|        | Academic Matters                     | performance is impressive and the School enjoys a strong reputation for the<br>Arts and Design & Technology.<br>Such things are excellent, but we aim to provide more. We believe that                                                                                                    |                  |
|        | Bryanston Gallery                    | education should impart a real sense of meaning and purpose and develop<br>open and enquiring minds. We value creativity, individuality and variety<br>and we want our young people to fulfil their talents wherever they lie. At the<br>same time, we seek to nurture integrity, responsibility, compassion and self-<br>discipline within the context of the demands set by the lively school<br>community. |                  |
| 11-    | Danas Chaw                           |                                                                                                    |                  |
|        |                                      |                                                                                                    |                  |

# Shared eLocker

Default Shared eLockers can now be accessed directly from the Class Content section of Class Pages. They can be configured to suit schools' preferences, can be mapped to external storage locations and no longer expire according to date. Configuration options include read-only, student dropboxes and making dropboxes public.

| tudywiz 😸                                                                                                    |            |       |           |                   |                            |        |            | bal Community He<br>elcome, Anthony Te |              |            |                            |
|----------------------------------------------------------------------------------------------------|------------|-------|-----------|-------------------|----------------------------|--------|------------|----------------------------------------|--------------|------------|----------------------------|
| Back 🧔 Home                                                                                                    | 📂 Learning | 🎸 Тос | ols 🍦     | Crea              | te eLocker                 | Gmai   | Matrix     |                                        | Set Set      | ttings (   | 👍 Log (                    |
| nglish 10A Default eLocker                                                                                                    |            |       |           |                   |                            |        |            |                                        |              | [          | Available on I<br>App Stor |
| Inders     Search       English 10A Default eLocker     (0 sub-folder(s), 3 ftem(s))       Google Docs     (0 sub-folder(s), 2 ftem(s)) |            | 7 🔊   | not avail | 0A Defau<br>lable | ult eLocker instructio     | 67 🖓 🗋 | 2 🖬 🏠 🖻    | i 🔒 🛃 😂                                |              |            | <b>y</b>                   |
| Google Docs                                                                                                    |            |       | Folder: E |                   | A Default eLocker<br>Title |        | Date       | File Size                              |              |            |                            |
|                                                                                                    |            |       |           | u                 | Assignment guidance.       | doc    | 23/12/2011 | 19.5 KB                                | ۲            | Ð          | 8                          |
|                                                                                                    |            |       |           | u                 | Puck Background Note       | s.doc  | 23/12/2011 | 10.5 KB                                | ٩            | Ð          |                            |
|                                                                                                    |            |       |           | L                 | Tim Winton Worksheet.      | .doc   | 23/12/2011 | 19.5 KB                                | ۲            | ۶          | 8                          |
|                                                                                                    |            |       | J Uplo    | ad new i          | item                       |        | 10         | Move to eLocke                         | r Folder 🎽 C | Copy to el | Locker Fol                 |

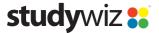

www.studywiz.com

# All Changes in Studywiz 9.5.2

All changes made from the previous release to Studywiz 9.5.2 are listed in this section.

# **Activities**

Two new Activities have been added to Studywiz, specifically to support the functions of Studywiz School Apps. The Rich Text and Link Activities allow teachers to set up Activities with purely rich text content or a link. These Activities can also be exported and imported.

## Assignment

The Assignment Activity window and the Description field can now be resized to allow users greater flexibility when creating and embedding content. Assignment downloads also contain more information about each student's assignment submission.

| Assignment                                | Incident # |
|-------------------------------------------|------------|
| Log out on viewing assignment submissions | 107997     |
| Download all submissions buttons          | 107691     |
| Activity precedence                       | 107237     |

## **Browsing**

Where teachers are given the ability to manage their own classes, the list of classes now appears in alphabetical order.

| Browsing                          | Incident # |
|-----------------------------------|------------|
| Manage Classes - Class list order | 107955     |

#### eLocker

The Studywiz eLocker now includes a Google Docs section, giving users access to any Google documents they have sufficient privileges to access. Studywiz respects Google's 'Collection' structure, and presents collections as Folders in the eLocker.

Default Shared eLockers can now be access through WebDAV.

# FastFile/File

The File Activity window and the Full Description field can now be resized to allow users greater flexibility when creating and embedding content.

# **Folders**

Users can now create Global Activities using Quick Create.

| Folders                                                      | Incident # |
|--------------------------------------------------------------|------------|
| Support for Global Folders in Quick Create folder selection. | 107991     |

#### Games

A bug sometimes preventing Students from creating Games in Groups has been fixed.

| Games                              | Incident # |
|------------------------------------|------------|
| Students creating Games via Groups | 108322     |

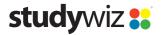

# Groups

Assignments in Team folders in Groups now correctly display the users who have submitted work.

| Groups                                     | Incident # |
|--------------------------------------------|------------|
| Submission list for team folders in groups | 107002     |

### **Import/Export**

When users begin importing a file to an Activity from their eLocker, then once in the eLocker decide to upload a new file, an error no longer occurs.

### **Induction Letters**

User search in Induction Letters has been updated to improve the search logic.

#### **Learner Matrix**

| Learner Matrix                                              | Incident # |
|-------------------------------------------------------------|------------|
| Viewing a group as tutor in Markbook                        | 107926     |
| Assessment titles editable                                  | 107687     |
| Student effort marks freezing                               | 107668     |
| Parent view of students in Markbook – per-student filtering | 107621     |
| Student access to Pastoral comments                         | 107538     |

# Login

Studywiz can now be configured to allow users to log in once from a given computer and subsequently be logged in automatically when they log in to that same computer.

## Mobile

The Contacts tab can now be disabled on the mobile interface to prevent users from seeing contact details of other users in their classes.

| Mobile                                                           | Incident # |
|------------------------------------------------------------------|------------|
| Mobile (iPhone) interface – improved security for 'Contacts' tab | 107475     |
| Removal of Contacts tab from mobile version (configurable)       | 105956     |

# **Multi-Content**

A problem preventing uploaded files being saved in Multi-Content Activities has been resolved.

| Multi-Content                          | Incident # |
|----------------------------------------|------------|
| Upload option in Multimedia activities | 106972     |

#### Parent

Parents without Studywiz accounts can now register themselves and log in to the system.

| Parent Interface         | Incident # |
|--------------------------|------------|
| Parent self-registration | 107456     |

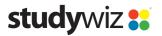

# **SCORM**

A check for the new SQL reserved word 'exit' has been added to the SCORM engine.

| Shared eLocker                                                      | Incident # |
|---------------------------------------------------------------------|------------|
| Class Default Shared eLocker expiry default behaviour changed       | 107911     |
| Class Shared eLocker - access as student from 'Class Content' panel | 107704     |

# **Uploads**

Users attempting to upload disallowed file types now receive the message 'Invalid File Type' and the upload status is displayed as 'Failed'.

## **User Management**

Users can now be moved between schools/levels in multi-school deployments and will retain all their data.

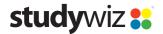